## How to View your Salary Increase Letter

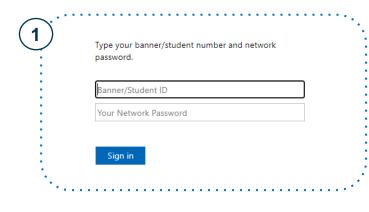

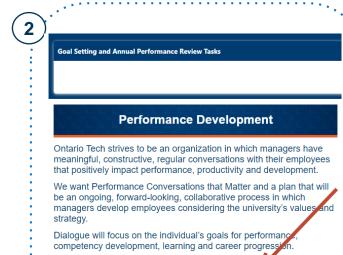

**View Salary Increase Letter** 

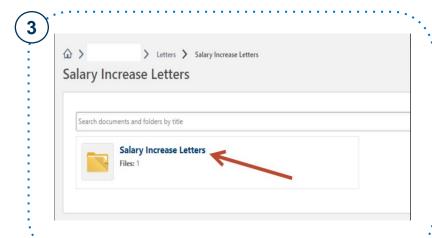

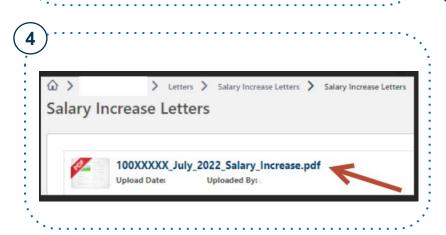

- 1 Visit My HR Connection
- 2 Click " View Salary Increase Letter "
- 3 Click the "Salary Increase Letters" folder
- 4 Click to view and download your letter

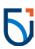